# **VOCUS IP TEL MANAGER Configuring Hoteling (Hot Desking)**

**September 2018**

## **CONTENTS**

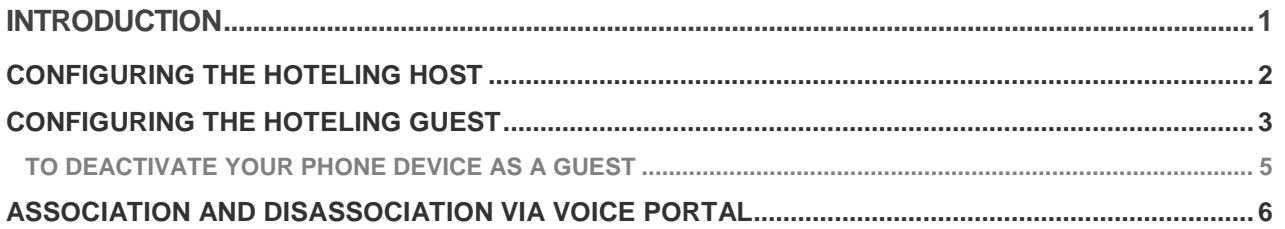

## <span id="page-0-0"></span>**INTRODUCTION**

This document provides step by step instructions on how to configure Hoteling. The Group Administrator configures Hoteling in IP Tel Manager. The user activates Hoteling via the IP Tel Manager portal or the Voice Portal.

Hoteling (Hot Desking) allows users to associate their profiles with a different device (phone). It is typically used for temporary employees visiting offices. A Company can set up a Hot Desk with a phone and a visiting employee can use the phone with their own profile.

Hoteling functionality is delivered via two separate services, Hoteling Host (phone) and Hoteling Guest (a user using the alternative phone to their own phone).

- › User accounts with the Hoteling Host service assigned allow their devices (phones) to host other Hoteling Guest users.
- › Users that have the Hoteling Guest service assigned can be associated with a Hoteling Host user and use the Hoteling Host user's phone with their profile.
- Subscribers with the Hoteling Guest assigned associate themselves with Hoteling Host via the IP Tel Manager portal or the Voice Portal.

From the IP Tel Manager portal, users select and idle host and associate their service profiles with this host.

From the voice portal, users dial in from the host phones they wish to associate their service profiles with. After entering their identities and passwords, they invoke the Hoteling menu and can associate their service profiles with the host phone.

There is a time limit for the association of the guest to a host. This can only be configured by Customer Group Administrators and is visible only at user level

The value can be between 0 – 99 hours with 24hrs as the default. The guest timeout setting is a timer that will automatically dissociate the guest from the host after the specified period of time.

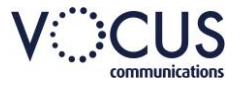

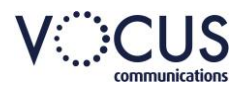

## <span id="page-1-0"></span>**CONFIGURING THE HOTELING HOST**

Both the Hoteling Host and Hoteling Guest are configurable at the user level or above. When authorised and assigned to a user, links to configuration pages for Hoteling Host and Hoteling Guest appear under the Call Control section in the menu option for that user.

All levels of users can configure the Hoteling Host and Hoteling Guest features except for the hoteling host association time limit value. This can only be configured by the Customer Administrator level and above.

The *User > Call Control > Hoteling Host* page is used to configure a user account and its associated device as a host for temporary guest users.

Login to Vocus IP Tel Manager. Profile Profile On the *Group > Profile menu* page: Groups Call Processing Policies<br>Configure service provider/enter ation Barrin se level Call Processing Policies eet-Me C Comigue service providentineprise level Cali Processing<br>Dial Plan Policy<br>Configure service provider/enterprise level Dial Plan Policy 1. Click **Users.** <u>.</u><br>v all users in the service provider Configure service provider/enterprise level Dial Plan Policy<br>**Dialable Caller ID**<br>Automatically prepend digits to the incoming caller ID of public calls so<br>ID is presented in dialable format. **Service Instances** ncas in the service not **Profile**<br>Display or modify profile information of the modify profile information of the model of the model of the model of the model of the model of the model of the model of the model of the model of the model of the mod Change Password Administrators<br>Add\_modify\_or remove ac Schedules<br>Add modify of remove schedule 2. Click **Search** to display a list of **H**sers users in your group. rch for u ars in the service provide  $OK$ 3. Click **Edit** or any item on the Enter search criteria below row for the user. User ID  $\overline{\mathbf{r}}$ Starts With  $\begin{array}{|c|c|c|}\hline \cdots & \bullet & \cdots \end{array}$ Sea User ID Last Name **First Nam** one Number Extension In Trunk Grou Edit [Page 1 of 1] OK 4. Click **Call Control**. **Call Control** 5. Click **Hoteling Host**.Barge-in Exempt - On<br>Block barge-in attempts from other users with Directed Call Pickup with Barge-in **BroadWorks Anywhere**<br>Configure the fixed and mobile phones you would like to link to this Call Contro Call Waiting - On<br>Answer a call while already on another call Charge Number<br>Allows user originated calls to have both user's phone number and **Customer Originated Trace**<br>Issue a trace to your service provider for your using a feature Flexible Seating Guest - Off Directed Call Pickup<br>Pick up a call using a feature access code and an extension Hoteling Guest - Off<br>Allows a user to associate their service profile with a host user and use the host<br>user's device as their primary device. Pick up a call using a feature access code an<br>**Diversion Inhibitor**<br>Inhibit the remote party's redirecting services Hoteling Host - Of Designate a user as a host which allows another user with the hot service to use the host's device with the guest's service profile. ing guest Directed Call Pickup with Barge-in<br>Pick up or barge-in on a call using a feature access code and an extension Push to Talk<br>Make and selectively receive Push to Talk calls. Fick up or bargent on a call using a leader access code and an extension.<br>Fiash Call Hold<br>Hold a call with a feature access code when using a simple phone without call<br>control capability. **Physical Location - Off** Controls whether originating calls are allowed from physical location<br>Controls whether originating calls are allowed from physical location<br>the physical location configured for the user's identity/device profile Call Transfer<br>Transfer a call to another pho Remote Office - Off<br>Use the full CommPilot Call Manag

In-Call Service Activation - Of

start a conterence call<br> **Music/Video On Hold -** Off<br>
Play audio (music) or video when the remote party is held or pa<br>
N Mario Call

Three-Way Call<br>Start a conference call

N-Way\_Call<br>Start a N-Way Conference Call

<u>son</u><br>on a TDM system to activate mid-call services.

**Shared Call Appearance** 

 $P\times$ 

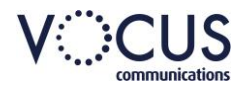

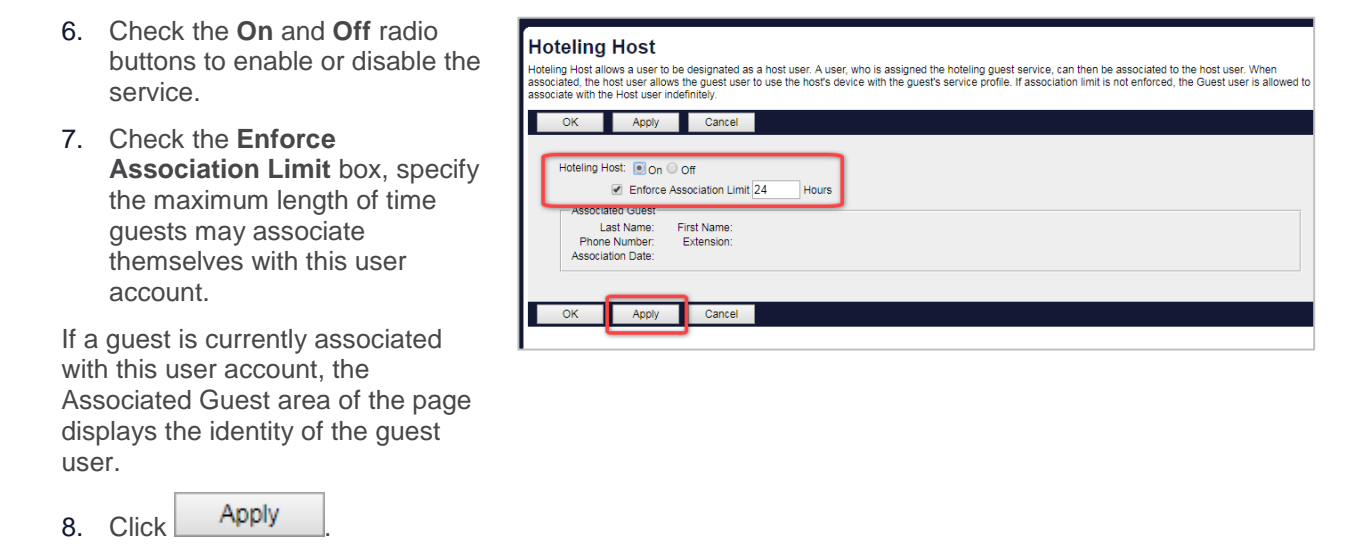

Note: A user may not be both a hoteling host and a hoteling guest at the same time. If both of these services are assigned to a user, that user will be unable to accept any guests or associate with any hosts until one of these services is unassigned.

## <span id="page-2-0"></span>**CONFIGURING THE HOTELING GUEST**

The Hoteling Guest service is assigned to users that require the Hoteling functionality and need their services available from different locations, i.e. company employees that travel and need their profile to make calls to & from different phones in different locations.

The Hoteling Guest allows a user to associate their profile with a host user and use the host users' device as their primary device.

The association time can be configured at user level or above. This setting is used to set a timer that will automatically dissociate the guest from the host when the timer expires. The timeout value must be greater than 0 and less than the association time limit configured on the host

The User>Call Control>Hoteling Guest page allows a user to associate their service profile with a Hoteling Host user

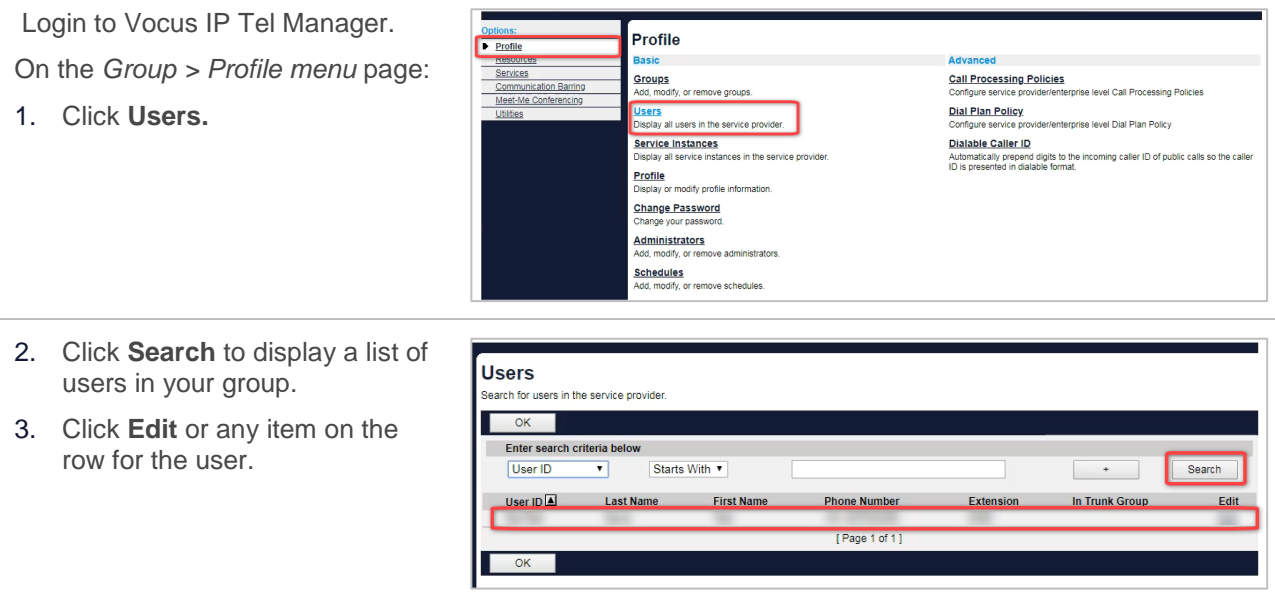

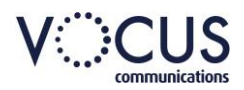

- 4. Click **Call Control**.
- 5. Click **Hoteling Guest**.

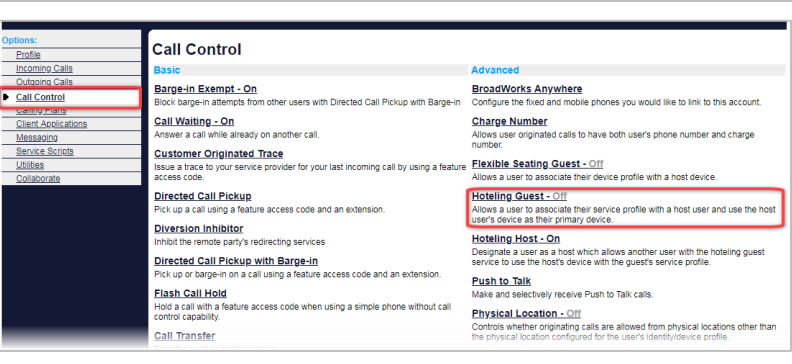

- 6. Click **Hoteling Guest On**
- 7. Enter a timeout limit in the **Limit Association to** field.

The Association Timeout must be equal to or less than the Association Timeout of the Hoteling Host.

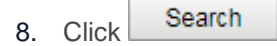

This will display a list of Available Hosts

9. On the Available Hosts column, select the host.

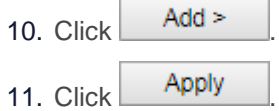

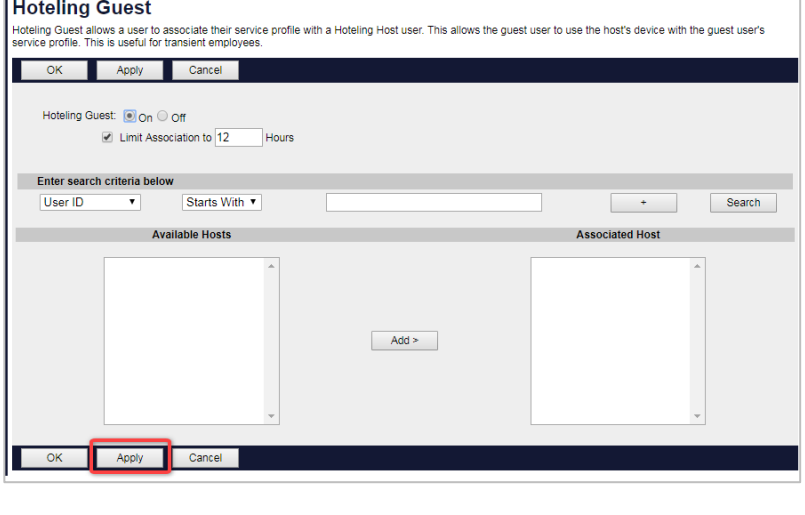

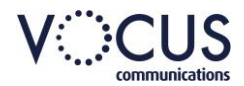

 $\sqrt{\frac{1}{2} \cdot \frac{1}{2} \cdot \frac$ 

Edit

In Trunk Group

Extension

### <span id="page-4-0"></span>**TO DEACTIVATE YOUR PHONE DEVICE AS A GUEST**

**Users** 

 $\begin{array}{|c|c|c|c|c|}\n\hline\n\hline\n\hline\n\end{array}$  ok  $\begin{array}{|c|c|c|c|c|}\n\hline\n\hline\n\end{array}$ 

 $OK$ 

Search for users in the service provide

Enter search criteria below User ID

 $\overline{\phantom{0}}$ 

User ID **A** Last Name First Name

Starts With

Login to Vocus IP Tel Manager.

On the *Group > Profile menu* page:

1. Click **Users.**

- Profile Profile Advanced<br>Call Processing Policies<br>Configure service provider/enterprise level Call Processing Policies Groups<br>Add, modify, or remove grou catio Configure service provider/enterprise level Call Processing<br><mark>Dial Plan Policy</mark><br>Configure service provider/enterprise level Dial Plan Policy The, modify, or tensore groups:<br>Display all users in the service provider.<br>Service Instances Service Instances<br>Display all service instances in the service prov Dialable Caller ID<br>Automatically prepend digits to the incoming caller ID of public calls so the caller<br>ID is presented in dialable format. **Profile**<br>Display or modify profile information<br>Change Password Change Password<br>Change your password. Administrators<br>Add, modify, or remove admini Schedules<br>Add, modify, or remove schedules.
- 2. Click **Search** to display a list of users in your group.
- 3. Click **Edit** or any item on the row for the user.
- 4. Click **Call Control**.
- 5. Click **Hoteling Guest**.

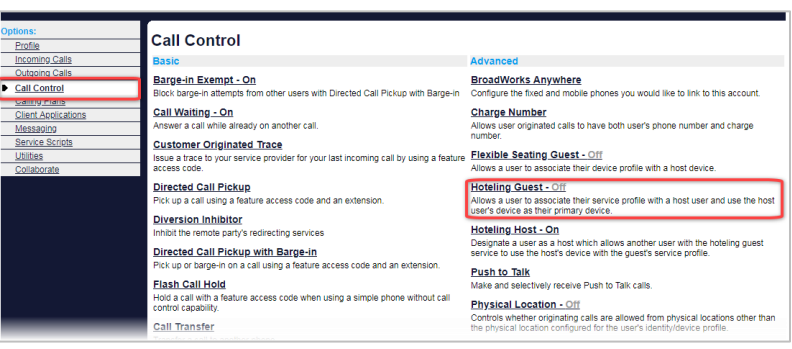

**Phone Number** 

[Page 1 of 1]

- 6. Click **Hoteling Guest Off.**
- 7. Click Apply

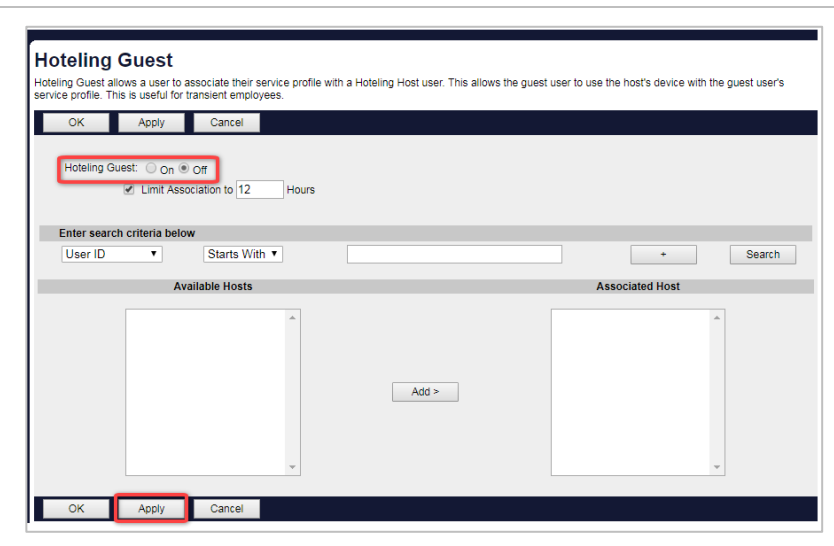

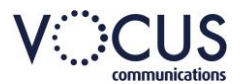

### <span id="page-5-0"></span>**ASSOCIATION AND DISASSOCIATION VIA VOICE PORTAL**

Associating a guest with a host via the voice portal is done via the guest user's voice portal. The "Access Hoteling" option is only available if ALL conditions are met.

- $\rightarrow$  The Voice Portal is accessed by a user account with the Hoteling Guest service assigned.
- › The voice portal is accessed from the host user's phone, i.e. the Hoteling Host service is assigned and enabled.
- › The access level that configured the Hoteling Host service is compatible with the type of access being made.

The guest user must dial into the voice portal and enter their User ID and password. From the Hoteling options menu, a user can associate and dissociate, or check the host's status.

#### **DEFAULT KEY OPTION**

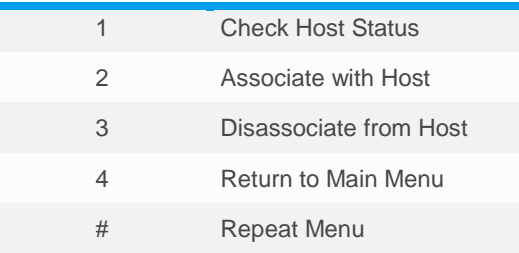

#### *1. Check Host Status*

If the status option is chosen, the system provides an indication of whether or not the host is associated with a guest, and the identity of the guest user.

#### *2. Associate with Host*

If the associate option is chosen and the host is not currently associated with a guest, then the user is played a message indicating the association was successful. The guest association timeout is set to the association time value configured on the host. If the host is already associated with another guest, then the request is denied, and the user is informed that another guest is already associated with the host. If the guest user is already associated with another host device (phone), then that association is terminated, and a new association is made with the current host device.

#### *3. Disassociate from Host*

If the disassociate option is chosen, the associated guest user's profile is disassociated from the host user's device.